**PraxPlan - Terminsuche** 

TENTEC H N

# Ausgabe: 07.02.2008

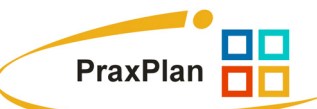

# **PraxPlan Terminsuche:**

Zur schnellen Vereinbarung eines Termins wird mit der Terminsuche **F3** eine Auswahl von verfügbaren Terminen angeboten. Bei dieser Terminsuche kann auf Kundenwünsche bezüglich Wochentag oder Vormittag, Nachmittag eingegangen werden. Der oder die gefundenen Termine werden als reiner Zeitbedarf gebucht. Soll dem Termin eine Leistung hinterlegt werden, ist der Termin per Doppelklick aufzurufen und die Leistung anzuwählen.

Voreinstellungen zur Terminsuche (Wochentage, Optionen usw.) können unter Einstellungen sonstige Einstellungen vorgenommen werden.

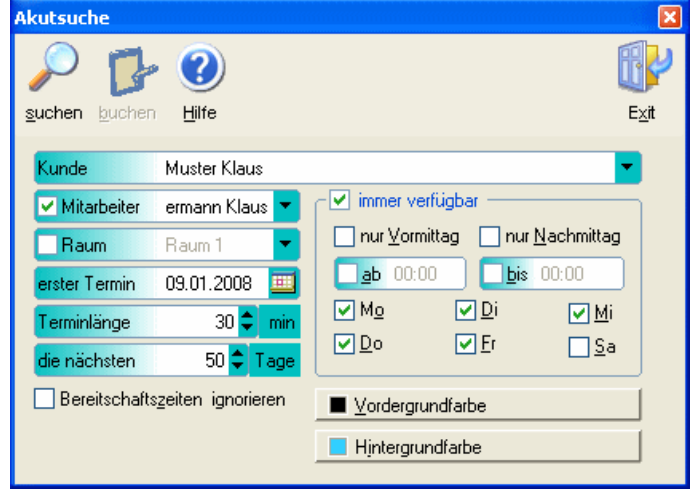

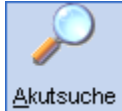

#### **Die Terminsuche startet mit:**

#### **Klick auf Schaltfläche Terminsuche** oder **Funktionstaste F3.**

Die Terminsuche meldet sich mit einstellbaren Vorbelegungen. Die Minimaleingabe ist der Name des Patienten. Automatisch vorbelegt wird die Suche ab Datum. Mit wenigen Mausklicks werden die Anforderungen des Kunden eingestellt. Es wird empfohlen bei leerem Terminplan die Suche etwas einzuschränken. Bei Engpaßressourcen (Schlingenkäfig, Ultraschall usw.) sollte die Suche nach Ressource aktiviert werden. Eine schnelle Suche kann ohne Name erfolgen. Erst beim Buchen des Termins wird dies überprüft. Der Name kann dann noch eingegeben werden.

# **Zu den einzelnen Eingabefeldern:**

#### **Kunde:**

Das Feld Kunden greift auf die Kundenverwaltung zu und sucht automatisch. Ist der Kunde noch nicht in der Kundenkartei vorhanden, wird er automatisch neu angelegt. Die Eingabe von Name und Vorname wird automatisch in die Felder der Adreßverwaltung übernommen.

#### **Mitarbeiter:**

Wird kein Mitarbeiter gewählt, erfolgt die Suche bei allen Mitarbeitern. Soll nicht ausschließlich nach Räumen gesucht werden, muß die Option 'Nach freien Mitarbeiter suchen' aktiv sein. Vorbelegung erfolgt mit dem unter Einstellungen gespeicherten Wert.

#### **Raum:**

Wird kein Raum / Ressource gewählt, erfolgt die Suche in allen Ressourcen. Ist eine Buchung von Ressourcen generell nicht erwünscht, kann die Raumsuche in den Einstellungen abgeschaltet werden. Die Vorbelegung erfolgt mit dem unter Einstellungen gespeicherten Wert.

#### **Erster Termin:**

Das Feld wird mit aktuellem Tagesdatum vorbelegt. Die Funktionalität des Kalendersteuerelementes ist verfügbar.

**Terminlänge:** 

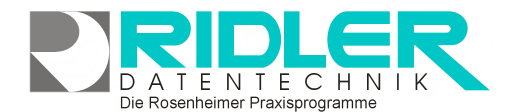

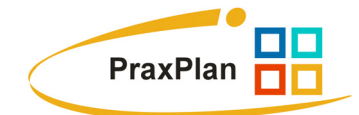

Exit

09.01.2008 16:56

Die Vorbelegung erfolgt mit dem unter Einstellungen gespeicherten Werten. Neben den Standardvorgaben kann die gewünschte Terminlänge minutengenau eingegeben werden.

#### **die nächsten ## Tage:**

Die Suche erfolgt im Bereich der hier angegebenen Anzahl von Tagen. Die Vorbelegung erfolgt mit dem unter Einstellungen gespeicherten Wert.

# **Bereitschaftszeiten ignorieren:**

Hier kann für die Suche auch die normalerweise ausgesparte Bereitschaftszeit von Mitarbeitern aktiviert werden. Die Vorbelegung erfolgt mit dem unter Einstellungen gespeicherten Werten.

# **Verfügbarkeit des Kunden:**

Die Vorbelegung erfolgt mit dem unter Einstellungen gespeicherten Werten. In Sekundenschnelle kann hier der Terminwunsch des Kunden eingegrenzt werden.

Kunde

Ė

−

2 Termine markiert

suchen buchen Ergebnisse

⊟<sup>.....</sup> <mark>IV Klaus Mustermann</mark>

Neumann

Mittwoch, 9. Januar 2008 D S Von :13:00 bis :13:30 Donnerstag, 10. Januar 2008  $\Box$  1 Von : 09:00 bis : 09:30 Dienstag, 15. Januar 2008

D 30 Von :07:00 bis :07:30 Mittwoch, 16. Januar 2008

 $\Box$  13:00 bis:13:30

Donnerstag, 17. Januar 2008

# **Ergebnisfenster:**

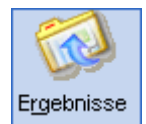

Das Suchergebnis wird in Baumstruktur angezeigt. Der oder die gewünschten Termine werden mit Häkchen per Maus oder Leertaste

markiert und können sofort über die Schaltfläche 'Buchen' gebucht werden. Im Fensterrahmen wird die Anzahl der bereits markierten Termine angezeigt.

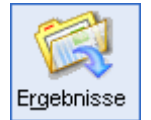

Die Schaltfläche 'Ergebnisse' oder [ESC] ruft erneut das Suchfenster. So kann schnell nach alternativen Terminen mit neuen Vorgaben ge-

sucht werden .

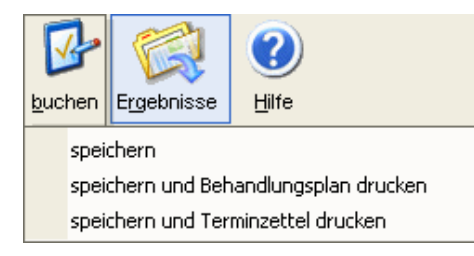

Die Schaltfläche 'Buchen' übernimmt alle markierten Termine. **Speichern und Behandlungsplan drucken** oder **Speichern und Terminmerker drucken** bucht alle markierten Termine und zeigt das Fenster Terminmerker drucken. So erhält der Kunde schnell und unkompliziert seine Termine ausgedruckt. Die mitgelieferten Druckvorlagen können beliebig kopiert und angepaßt werden.

3)

Hilfe

Die Rosenheimer Praxisprogramme - bewährt seit 1987

**Ihre Notizen:**